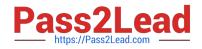

# EADA105<sup>Q&As</sup>

ArcGIS Desktop Associate 10.5

# Pass Esri EADA105 Exam with 100% Guarantee

Free Download Real Questions & Answers **PDF** and **VCE** file from:

https://www.pass2lead.com/eada105.html

100% Passing Guarantee 100% Money Back Assurance

Following Questions and Answers are all new published by Esri Official Exam Center

Instant Download After Purchase

100% Money Back Guarantee

😳 365 Days Free Update

800,000+ Satisfied Customers

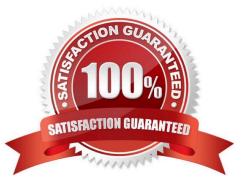

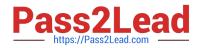

# **QUESTION 1**

An ArcMap user is creating a new feature class that will participate in a geometric network. What should the user do so that the feature class is able to participate in a geometric network?

- A. Make sure the feature class is z-enabled
- B. Make sure that the line is the geometry type for the feature class
- C. Make sure the feature class resides within a feature dataset
- D. Make sure that a geographic coordinate system is assigned to the feature class

Correct Answer: C

Reference: https://desktop.arcgis.com/en/arcmap/latest/manage-data/geometric-networks/creating-newfeature-classes-for-your-geometric-ne.htm

#### **QUESTION 2**

An ArcGIS user is creating a new water distribution network. In the water pipe feature class, fire hydrant laterals must have a pressure between 40 and 100 psi. Service water pipes must have a pressure between 50 and 75 psi.

What must the user create to keep both pipe types in one feature class?

- A. Relationship Rules
- B. Coded Value Domain
- C. Connectivity Rules
- D. Subtypes

Correct Answer: D

Reference: http://help.arcgis.com/en/arcgisdesktop/10.0/pdf/building-a-geodatabase-tutorial.pdf (09)

## **QUESTION 3**

An ArcGIS Pro user wants to add a high-resolution elevation layer as an elevation source to a scene. How should the user accomplish this task?

A. In the Project Options, enable vertical synchronization to the elevation layer

- B. In the Scene Properties, add a z-coordinate system
- C. In the Scene Properties, add New Surface and add the elevation layer as an elevation source
- D. Add layer to the scene and add a custom elevation source in its Layer Properties

Correct Answer: C

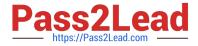

Reference: https://www.esri.com/arcgis-blog/products/arcgis-pro/3d-gis/elevation-surfaces-in-arcgis-pro-22/

# **QUESTION 4**

An ArcGIS user has two feature classes. One is spatially inaccurate but contains accurate tabular data. The other is spatially accurate but contains inaccurate tabular data. The ArcGIS user needs a single feature class that incorporates the most accurate spatial and attribute data from both sources.

Which process should the ArcGIS user employ to accomplish this?

A. Join Fields

**B.** Transfer Attributes

C. Copy Features

D. Load Data

Correct Answer: A

# **QUESTION 5**

An analyst is part of a team that manages facility assets at a company with many operational sites with fixed and movable assets. Assets must be instantly located on a map in ArcGIS Pro, and are modeled as an editable feature service named ASSETS in the organization portal. Assets have a unique identifier attribute ID matching the company asset register.

How can an analyst instantly locate an asset on a map?

A. Create Address Locator > Project pane > Add To Project > Locate pane > Disable Esri World Geocoder

B. Create Attribute Index UNIQUE on ID > Analysis Gallery > Customize > Add Select Layer By Attributes

C. Locate pane > Settings > Add A Locate Provider > Add Layer ASSETS > Search Model Equals ID

D. Create a Python script tool that uses the feature service query endpoint to return a feature into the map

Correct Answer: D

Latest EADA105 Dumps

EADA105 PDF Dumps

EADA105 Braindumps